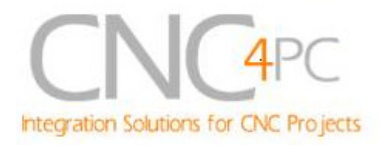

# **C6 – VARIABLE SPEED CONTROL Rev. 6**

## **User manual Rev.1.1**

#### **1. Overview**.

This card lets you control your spindle with step and direction signals, as if it was an axis motor. It converts the step signal into an analog (0-10VDC) and by using the onboard relays you can control the direction (CW/CCW) and enable the drive (On/Off).

A Variable Frequency Drive or Inverter works by modifying the frequency for AC motors. You can control most of these devices with an external analog signal (0-10VDC). That is, if there is 5VDC coming into through the control signal, the motor will run at 50% of full speed, if there was 10VDC, the motor will run at 100% of full speed. If there is no signal coming out, then the motor will stop.

This unit can also be used on many DC motor controllers by replacing the potentiometer that controls the speed.

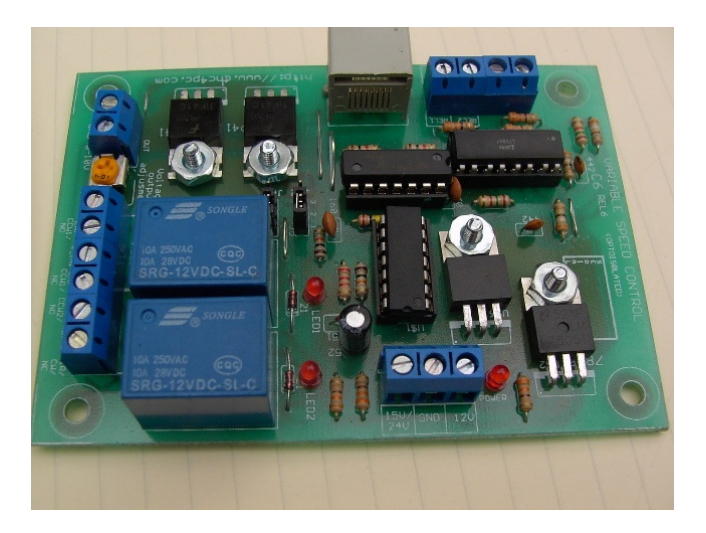

**Fig. 1. C6 Variable Speed Control**

#### **2. Features**

- **Inputs a frequency (step) and outputs an analog 0-10VDC.**
- **Has two relays that can be used to control the direction and enable and disable the drive.**
- **Optoisolated output signals.** The analog and CW and CCW signals are optically isolated, so this board can be used with drives that make grounds common with the mains that drive the VFD or motor.
- **All TTL +5VDC or +3.3VDC Signals.** Interface directly with parallel port interface products and other cnc4pc.com cards. 5VDC

#### **3. Specifications**

(TTL) signals are very common among automation devices.

- **Screw-On connections for all terminals.** You only have to screwon the wires to make all your connections.
- **Flexible design.** It works with cnc4pc's products, directly through your parallel port, or through many other parallel port control products.
- **RJ45 Connector.** This connector is for connecting the boards directly using a standard RJ45 cable, allowing can be used to carry input signal and power line.

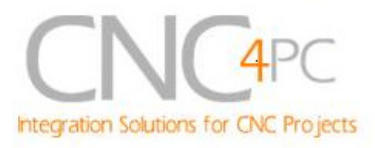

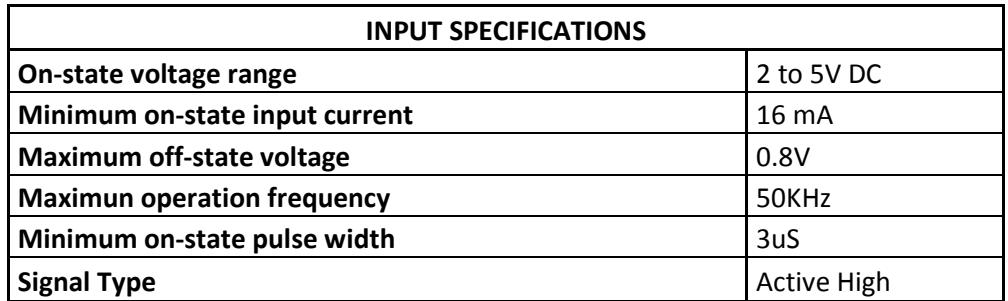

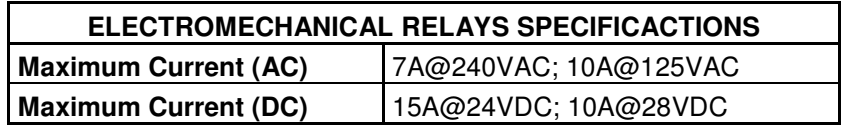

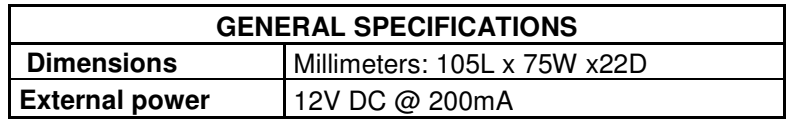

## **4. Functional Block Diagrams**

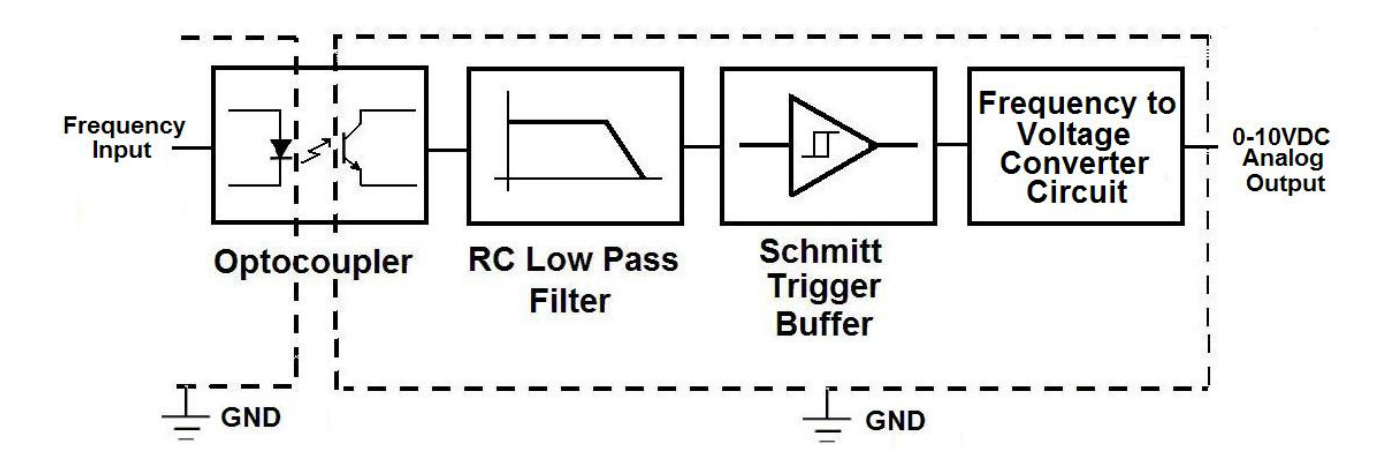

**Fig. 2. C6 Analog Output Block Diagram.** 

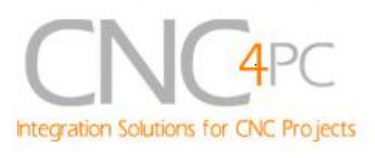

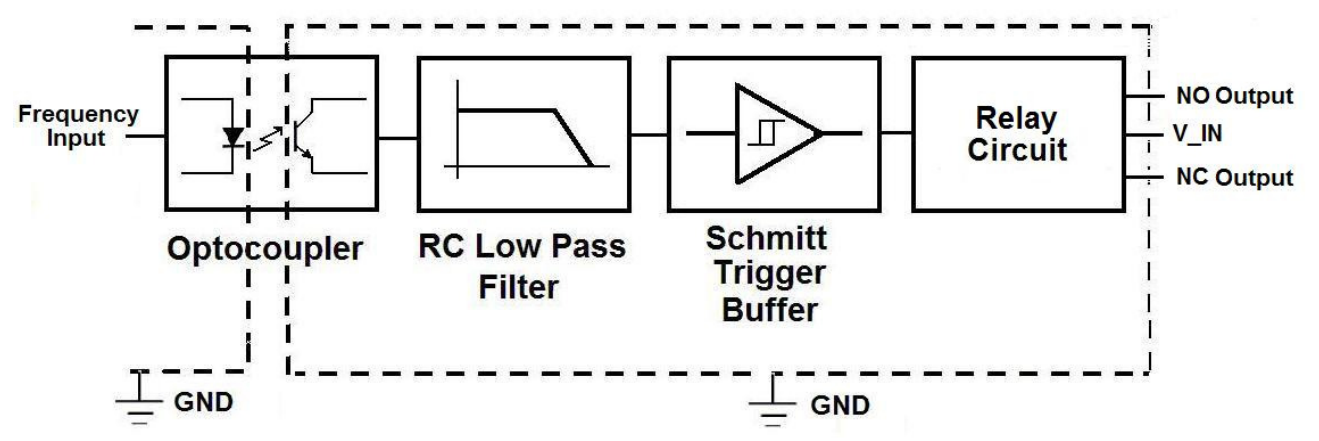

**Fig. 3. C6 Relays Outputs Block Diagram.** 

#### **5. Dimensions**

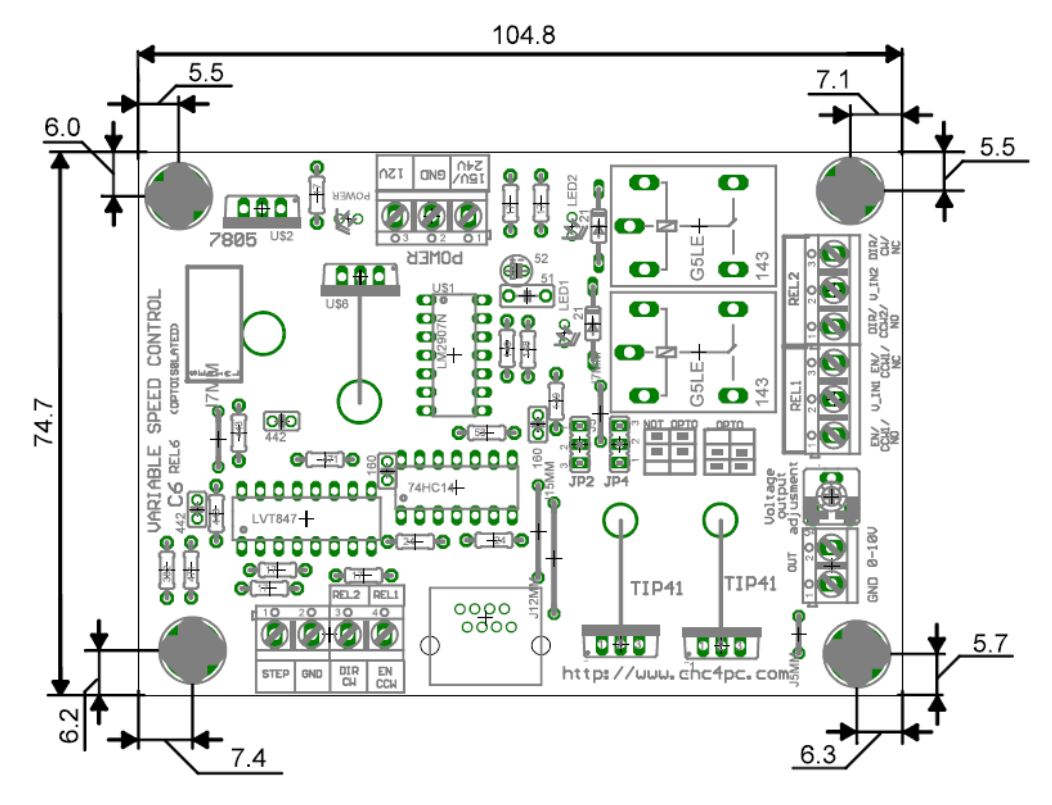

#### **Fig. 4. C6 dimensions**

All dimensions are in Millimeters.

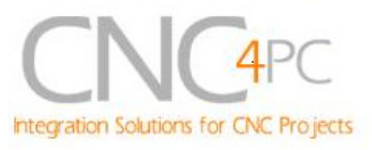

## **6. Installation instructions**

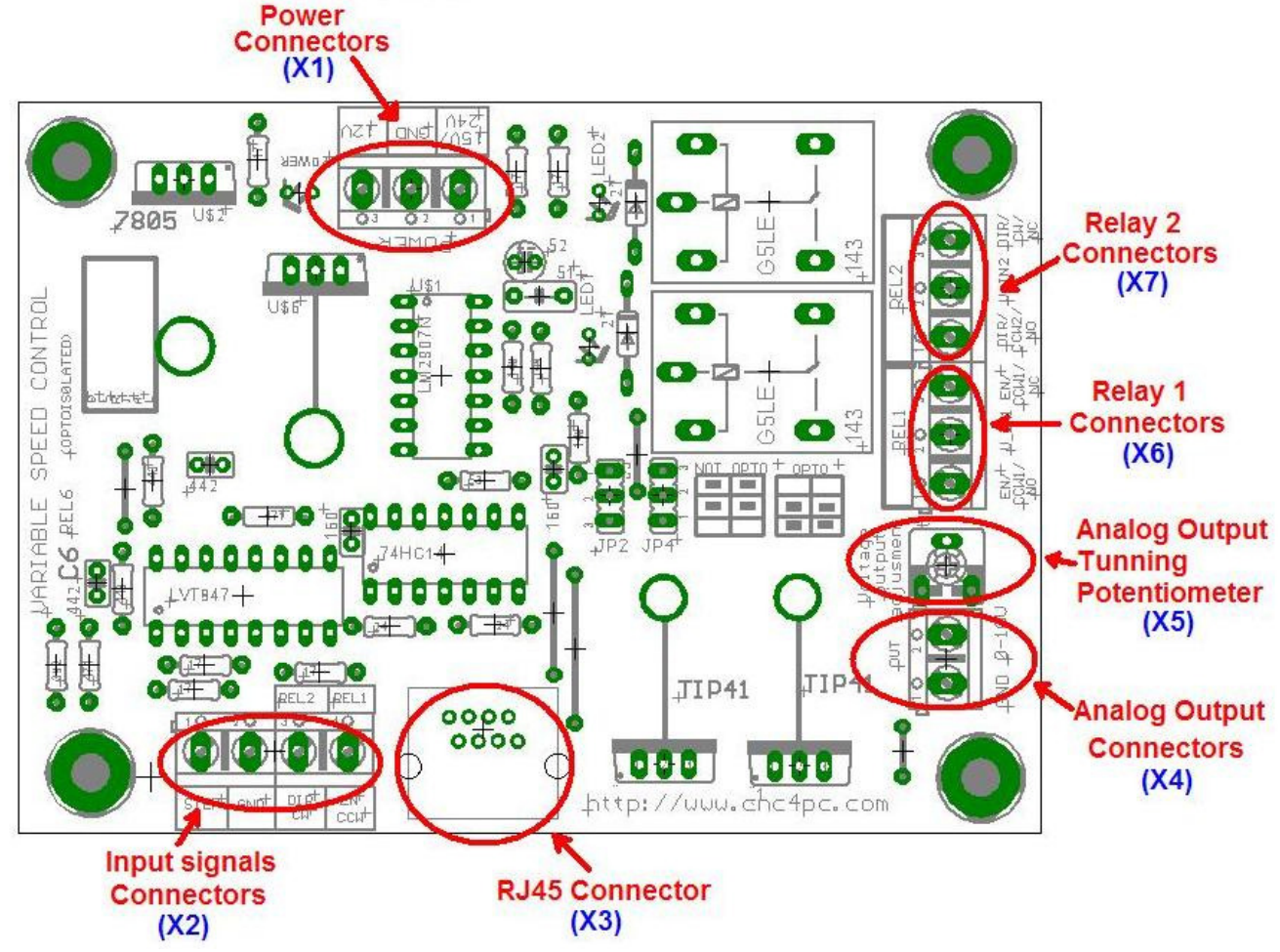

**Fig. 5. C6 Interface Components** 

#### **Requirements:**

It requires a +12VDC@200mA or +15-24V@200mA power supply to operate.

**WARNING:** To keep the output signals optoisolated, these must not have common ground or current with other circuits you are using.

You will require a voltmeter to fine tune your system.

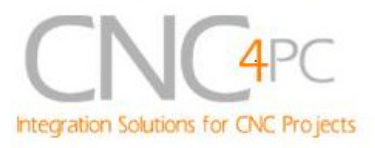

## **Wiring:**

Before connecting anything, please be sure to read your VFD's manual and make sure you understand all the safety issues.

Please check the wiring guide and wiring samples here: **http://cnc4pc.com/Tech\_Docs/C6R5\_WG.pdf** and **http://cnc4pc.com/Tech\_Docs/C6R5\_WS.pdf**

**WARNING:** The jumpers must be kept on the OPTO position, unless you are using an optoisolated VFD.

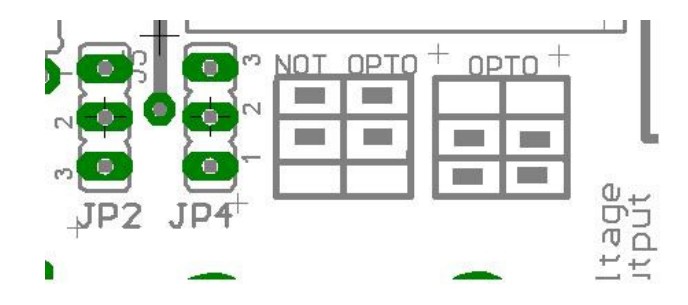

**Fig. 6. Optoisolation configuration jumpers**

**WARNING:** Check the polarity and voltage of the external power source and connect the 12V or 15-24V, and GND. Overvoltage or reverse polarity power applied to these terminals (X1) can cause damage to the board, and/or the power source.

## **Configuring the Control Software:**

It is strongly recommend you read your control software's manual. You need to configure your control software to control the spindle as if it was an angular axis. This card requires a 25 KHz input signal to deliver 10VDC. So you have to set the speed of the motor (spindle) at maximum. For acceleration values adjust them to where you feel comfortable. Keep in mind the acceleration of the motor must also be set in your VFD.

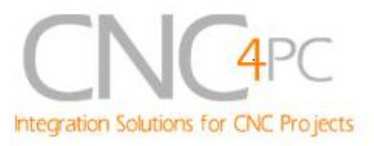

For configuring Mach follow these steps:

1. Go to Config / Ports&Pins / Motor Outputs. Enable the spindle and select the port and pins you wired for step and direction.

| Signal        | Enabled       | Step Pin#      | Dir Pin#       | Dir LowActive | Step Low Ac | <b>Step Port</b> | Dir Port     |
|---------------|---------------|----------------|----------------|---------------|-------------|------------------|--------------|
| X Axis        | $\mathcal{L}$ | 3              | $\overline{2}$ | A             | æ           | $\mathbf{1}$     | $1\,$        |
| Y Axis        | 4             | 5              | $\overline{4}$ | ₫             | X           | $\mathbf{1}$     | 1            |
| Z Axis        | $\mathcal{A}$ | $\overline{7}$ | 6              | ₫             | æ           | $\mathbf{1}$     | 1            |
| A Axis        | X             | $\overline{0}$ | o              | <b>a</b>      | æ           | $\circ$          | 0            |
| <b>B</b> Axis | <b>SP</b>     | $\circ$        | 0              | <b>Z</b>      | <b>a</b>    | $\mathbf 0$      | 0            |
| C Axis        | <b>SP</b>     | $\circ$        | $\overline{0}$ | X             | X           | $\overline{0}$   | 0            |
| Spindle       | ×,            | 14             | 8              | æ             | ×           | $\mathbf{1}$     | $\mathbf{1}$ |

**Fig. 7. Ports&Pins configuration screenshot** 

2. Go to Config / Ports&Pins / Spindle Setup. In the motor control box, check Use Spindle Motor Output and Step /Dir Motor. Under Pulley Ratios set the pulley ratios of the machine.

Go to Config / Motor Tuning / Spindle. On Steps per unit put 1,000, set velocity to

| Port Setup and Axis Selection                                                                                                    | Motor Outputs   Input Signals   Output Signals   Encoder/MPG's Spindle Setup                                                                                                    |                                                                                                    |                                                                                                    | Mill Options                                                                                                    |            |
|----------------------------------------------------------------------------------------------------|----------------------------------------------------------------------------------------------------|----------------------------------------------------------------------------------------------------|----------------------------------------------------------------------------------------------------|----------------------------------------------------------------------------------------------------|------------|
| Relay Control<br>Disable Spindle Relays<br>Clockwise (M3) Output #<br>$ 2\rangle$<br>CCW (M4)<br>Output #<br>Output Signal #'s 1-6<br>Flood Mist Control<br>Disable Flood/Mist relays<br>M7<br>Output #<br>Mist<br>Flood M8<br>Output #<br>Output Signal #'s 1-6<br>ModBus Spindle - Use Step/Dir as well<br>$64 - 127$<br>Reg 64<br>Enabled<br>Max ADC Count 16380 | Motor Control<br><b>V</b> Use Spindle Motor Output<br><b>PWM Control</b><br>Step/Dir Motor<br>M<br><b>Torch Volts Control</b><br>PWMBase Freq. 9<br>10<br>Minimum PWM<br>$\frac{2}{L}$<br>General Parameters<br>CW Delay Spin UP<br>CCW Delay Spin UP<br>CW Delay Spind DOWN<br>CCW Delay Spin DOWN<br>Immediate Relay off before delay | <b>Pulley Ratios</b><br>Current Pulley Set<br><sup>6</sup> Pulley Ratio #1<br>Pulley Ratio #2<br>Pulley Ratio #3<br>Pulley Ratio #4<br>Seconds<br>Seconds<br>Seconds<br>Seconds | Min Speed<br> 0 <br>$ 0\rangle$<br>lo<br>$ 0\rangle$<br><b>Special Functions</b><br>Closed Loop Spindle Control<br>P<br>$0.25$  <br>Spindle Speed Averaging | Max Speed<br>420<br>840<br>1680<br>3760<br>Laser Mode. freq by Feedrate %<br>Use Spindle Feedback in Sync Modes<br>D<br> 0.3 | <b>RPM</b> |

**Fig. 8. Spindle Setup screenshot** 

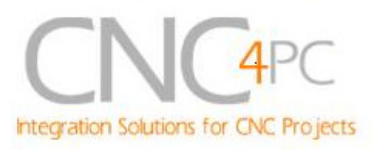

maximum. For Acceleration, choose the acceleration that you feel comfortable with. Start slow, increase acceleration as you test your system. Under Step Pulse length, use a number from 3 to 5, but start with 3. This number is directly proportional to the final voltage you will get in the analog output. Use this number and the fine tuning pot to adjust the voltage you want to get at max speed.

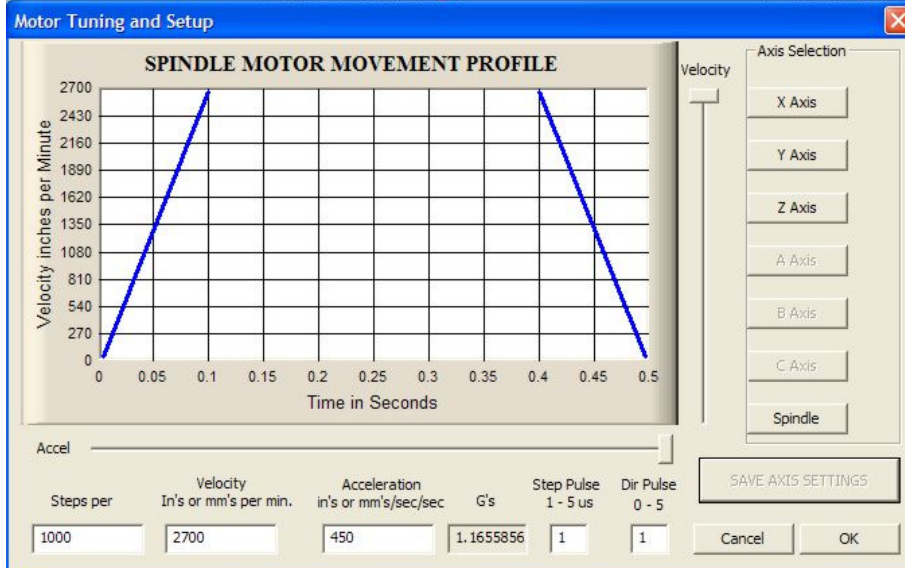

**Fig. 9. Motor Tuning and Setup screenshot.** 

After configuring the Mach, these steps should be followed.

**Step 1.** Ensure that all external power sources are set to **OFF.** 

**Step 2.** Connect the power supply to the Power Inputs Connectors (X1).

**Step 3.** Connect the input signals to the Inputs Connectors (X3).

**Step 4.** Turn on the external supplies

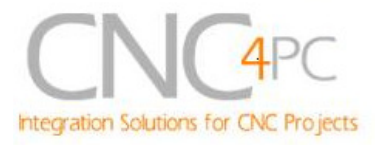

**Step 5**. Connect a multimeter in the analog outputs connectors (X4) and make and fine tune this output:

Make sure that when you reach the max speed in the control software you get 10VDC out (X4). This voltage can vary depending on many things, including the electrical properties of parallel port or breakout board you are using, the length of the step pulse your software is delivering, and the normal hi or low status of your step pin. Play with the fine tuning pot in the card (X5), the normally hi or low status of your pin, and the pulse width.

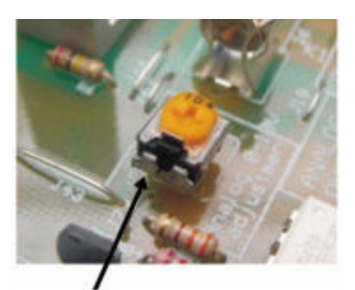

Pot for fine tuning the analog 0-10vdc output

**Step 6.** Turn off the external supplies

**Step 7.** Connect the analog output (X4) and external Relay contacts (X6 and/or X7).

**Step 8**.Turn on the external power supplies.

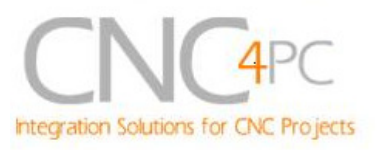

#### **RJ45 Connector:**

The RJ45 connector (X3) is for connecting the boards directly using a standard Ethernet cable A standard Ethernet cable with RJ45 has straight through wiring. That means that  $P$ in1 =  $P$ in1, etc...

This connector eases the installation process by eliminating the screw on terminals. The RJ45 connectors are used not just to carry the I/O signals, but also to power the external board. That way you will have it all in one connection.

Pin4 carries the step signal, and Pin5 and Pin6 control the relay 1 and relay 2, respectively.  $P$ in **Description** 

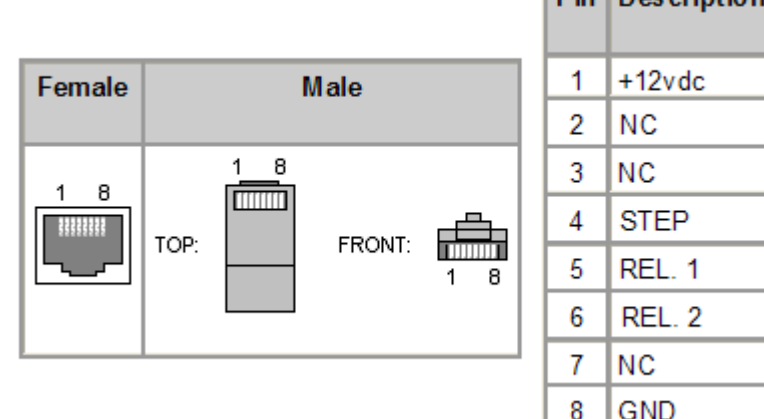

## **Replacing a Potentiometer:**

This circuit can be used to replace a potentiometer of DC motor speed control circuits. This speed controller circuits are very commonly used by SIEG, KB Electronics, and many other oriental machines. Before explaining how to do it, please first keep in mind that it can be done if the voltage that goes though the pot is +12vdc or less. This circuit cannot be used for AC currents.

In most cases the terminals that go to the potentiometer will carry these signals:

 $P1 = GND$ 

 $P2 = WIPFR$ 

P3 = REFERENCE VOLTAGE

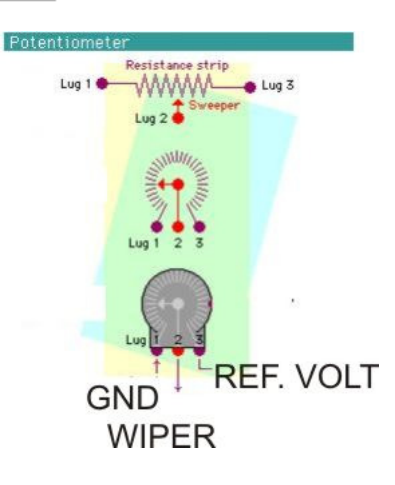

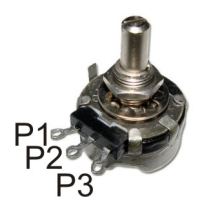

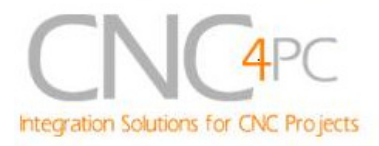

These are the steps for replacing a potentiometer:

- 1. Measure the voltage difference between P1 and P3. Make sure it measures under +12vdc.
- 2. Fine tune the analog output to the output voltage you got from step 1.
- 3. Connect the ground from the analog output to the ground of the potentiometer (P1).
- 4. Connect the analog output to the wiper connection of the potentiometer (P2).

If the reference voltage from pot is between +10 and 12vdc, you can use it to power the analog circuit (not for the C6, because the relays might draw too much power). In this case, connect P1 to the ground of the power terminal, and P3 to the +12vdc power connector.

#### **7. Troubleshooting.**

#### **SYMPTOM:** THE BOARD DOES NOT REACT TO THE SIGNAL.

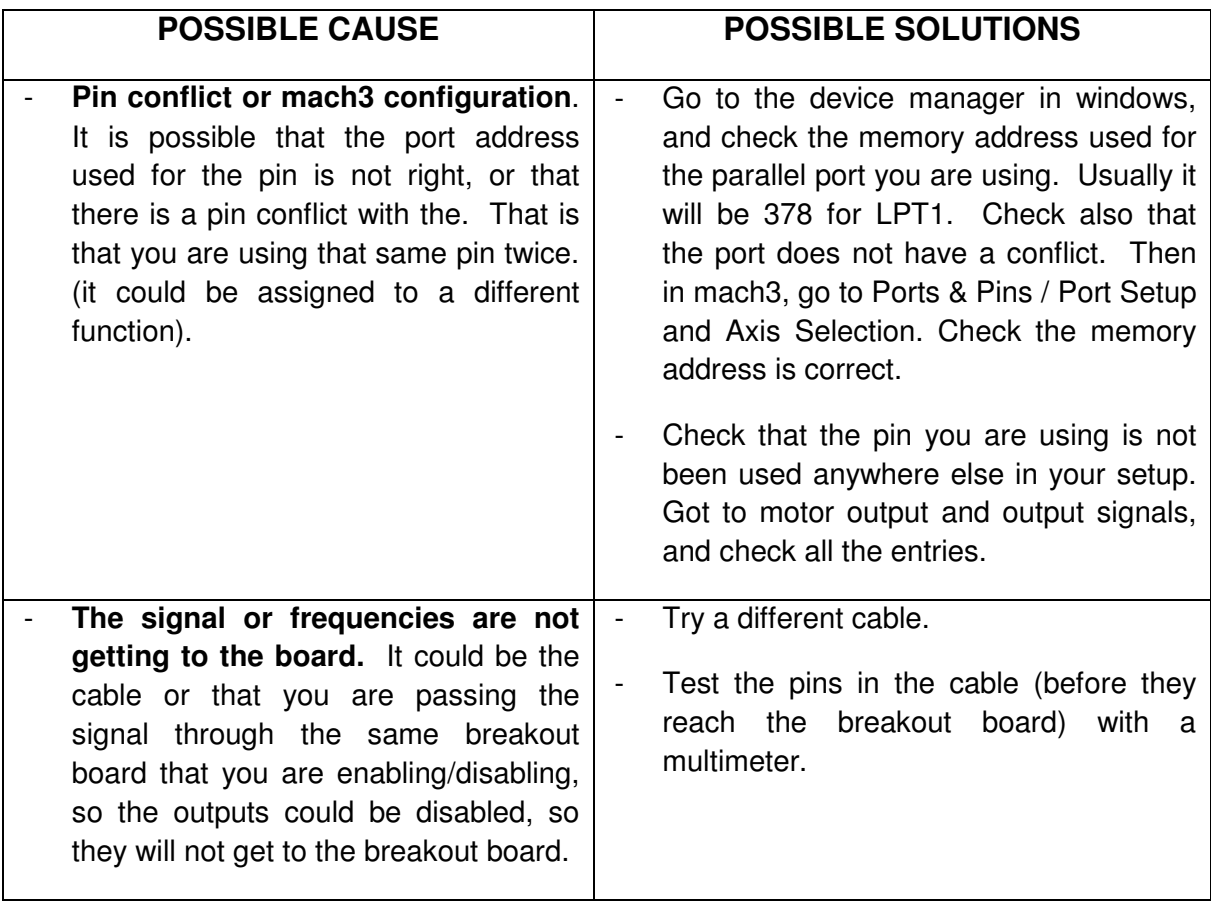

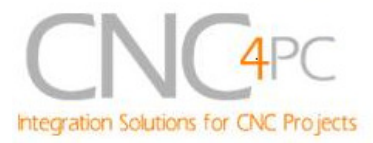

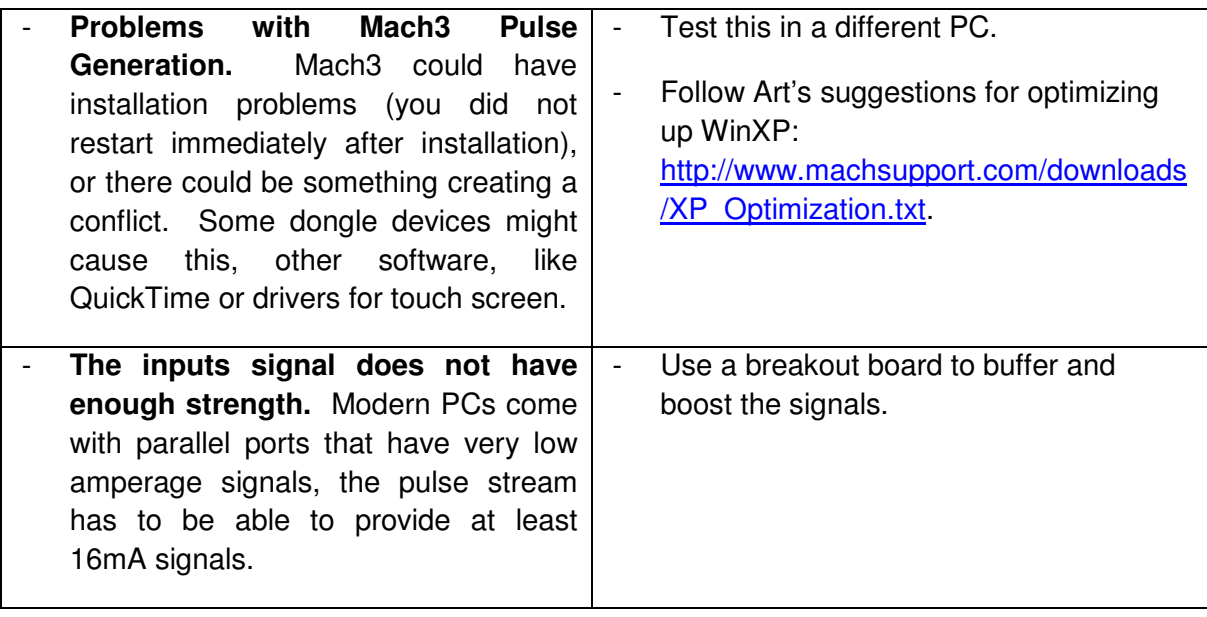

#### **SYMPTOM:** THE ANALOG OUTPUT DOES NOT REACH THE 10VDC.

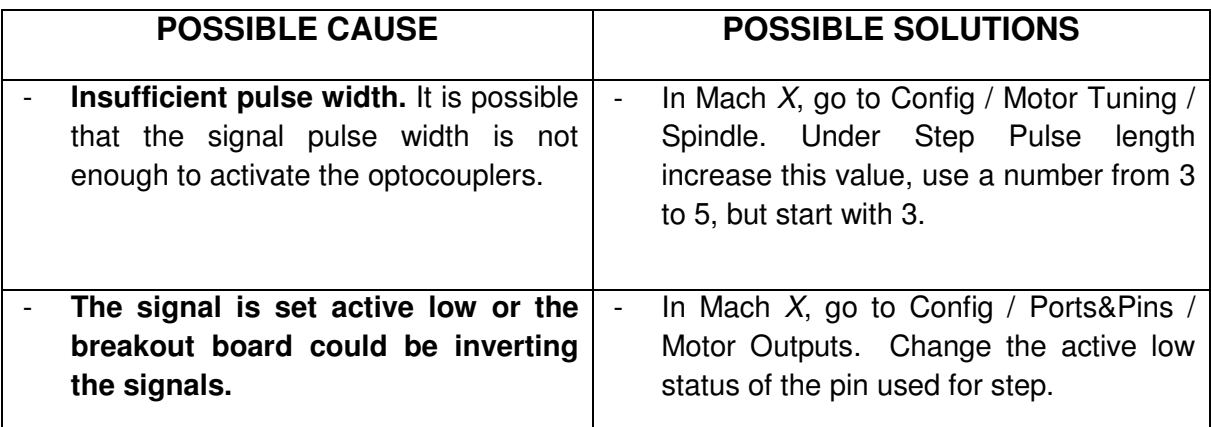

#### **Disclaimer:**

Use caution. CNC machines could be dangerous machines. DUNCAN USA, LLC or Arturo Duncan are not liable for any accidents resulting from the improper use of these devices. The C6 is not fail-safe device, and it should not be used in life support systems or in other devices where its failure or possible erratic operation could cause property damage, bodily injury or loss of life.